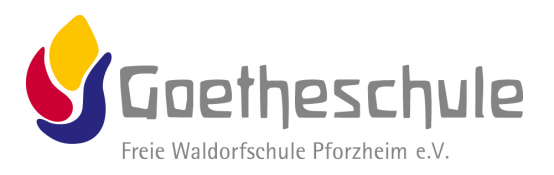

# **FAQ 27.06.2024**

# **MensaMax**

#### **Wie kann ich mich in MensaMax einloggen?**

Um auf die Internetseite von MensaMax zu gelangen, geben Sie folgende Adresse ein: [https://app.mensamax.de](https://app.mensamax.de/)

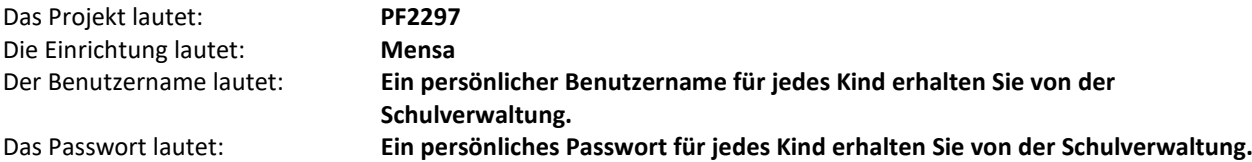

Zur eigenen Sicherheit **müssen** Sie Ihr Passwort beim ersten Einloggen ändern. Das neue Passwort muss mindestens 8 Zeichen lang sein, mindestens aus einem Groß- und einem Kleinbuchstaben und einer Zahl bestehen. Wenn Sie Ihr Passwort einmal vergessen sollten und Ihre E-Mail-Adresse in MensaMax hinterlegt haben, können Sie sich jederzeit auch ein neues Passwort zusenden lassen. Außerdem müssen Sie natürlich den Nutzungsbedingungen bzw. der Datenschutzerklärung zustimmen.

Damit MensaMax oder wir Sie im Bedarfsfall per E-Mail kontaktieren können, tragen Sie bitte in MensaMax unter "Meine Daten > Meine Benutzerdaten" in dem Reiter "E-Mail" in alle 3 Felder Ihre aktuelle E-Mail-Adresse ein.

#### **Wie ist das für Kinder der Klassen 1-4?**

Kinder der Klassen 1-4 können mit ihrem MensaMax-Chip nur im Kiosk einkaufen und nicht am Mittagessen in der Mensa teilnehmen. Die im Hort angemeldeten Kinder erhalten ihr Mittagessen über den Hort und müssen dies nicht über das MensaMax-System anmelden. Die Abrechnung erfolgt entsprechend über den Hort.

## **Welche Bestellmöglichkeiten gibt es?**

#### **Einzelessen**

Sie können ein einzelnes Essen buchen, indem Sie auf dem Speiseplan einfach auf ein Menü klicken, natürlich unter Beachtung der Bestellfristen. Ein Einzelessen kostet 4,60 Euro.

#### **Dauerbestellung**

Sie können online auch für einen beliebigen Zeitraum und für beliebige Tage eine Dauerbestellung (extra Reiter unter Meine Benutzerdaten) einrichten, dann müssen Sie nicht jeden Tag an die Bestellung denken. Achtung: das ist aber kein ABO (gibt es nicht mehr) – Sie zahlen also keinen Monatsbeitrag, sondern nur die tatsächlich angemeldeten Essen. Natürlich können Sie diese auch täglich bis 10.00 Uhr abbestellen.

#### **Wie kann ich Essen bestellen und abbestellen?**

Es werden regelmäßig zwei unterschiedliche Tagesessen (eines ist vegetarisch) angeboten. Sie können Ihre Essensbestellungen im Voraus tätigen, allerdings müssen Sie die Bestellung spätestens bis um 10:00 Uhr am Essenstag vorgenommen haben. Gleiches gilt für Abbestellungen. Später eingehende An- und Abmeldungen können aus organisatorischen Gründen leider nicht berücksichtigt werden. Wir weisen ausdrücklich darauf hin, dass nicht abgemeldete Essen bezahlt werden müssen, auch wenn Ihr Kind nicht am Essen teilgenommen hat.

#### **Und wenn ich vergessen habe, mich zum Essen anzumelden?**

Grundsätzlich werden immer einige wenige Essen mehr gekocht, als vorbestellt sind – somit kann für Kurzentschlossene auch noch ein Essen zur Verfügung stehen (solange Vorrat reicht). Aus Gründen der Nachhaltigkeit bitten wir jedoch um Vorbestellung.

#### W**as macht man, wenn man kein Internet zu Hause hat?**

Am einfachsten ist die Bestellung vom heimischen PC oder von einem Smartphone (App MensaMax im google

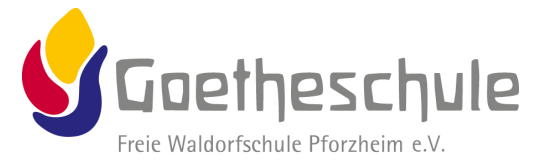

playstore oder im appstore von apple) aus. Sollte das nicht möglich sein, so können Sie die Essensbestellung bzw. abbestellung auch an einem in der Schule angebrachten Bestellterminal im UG des Verwaltungsbaus vornehmen.

#### **Wie funktioniert die Essensausgabe?**

Es werden RFID-Chips zur Legitimation an der Essensausgabe genutzt. Über den Chip wird an der Essensausgabe ausgelesen, ob und welches Essen bestellt wurde. Daher muss man den Chip zur Essensausgabe immer dabeihaben.

#### **Von wann bis wann kann man essen?**

Zwischen 12.20 Uhr bis 13.30 Uhr ist die Essensausgabe geöffnet.

#### **Gibt es für die Klassen noch die zwei Schichten?**

Nein, es gibt eine offene Essenzeit von 12.20-13.45 Uhr. Hier kann man jederzeit zum Essen in die Mensa kommen.

#### **Wo bekomme ich den MensaMax-Chip?**

Der Chip wird im Sekretariat ausgegeben und kostet 5 Euro. Die Kosten werden bei der Ausgabe des Chips dem Mensakonto belastet, müssen also nicht bar von Ihnen bezahlt werden.

#### **Und wenn der Chip einmal vergessen wird?**

Wenn der Chip vergessen wird, muss deshalb niemand hungern. An der Essensausgabe kann auch manuell recherchiert werden, welches Essen bestellt wurde. In diesem Fall werden jedoch bei der Ausgabe des Essens automatisch 20 Cent Bearbeitungsgebühr zusätzlich zum Essenspreis berechnet. Um aber die Essensausgabe zu beschleunigen und längere Wartezeiten zu vermeiden, bitten wir, den Chip immer mitzubringen.

#### **Wie bezahle ich das Essen?**

Die Essensversorgung und der Kioskverkauf werden auf Guthaben-Basis durchgeführt, daher müssen Sie im Vorhinein für eine ausreichende Deckung Ihres MensaMax-Kontos sorgen. Sprich, ohne Guthaben kein Essen.

Nachstehend finden Sie unsere Kontoverbindung.

Bitte verwenden Sie dieses Konto nicht für andere Zwecke, **sondern ausschließlich für die Schulverpflegung**:

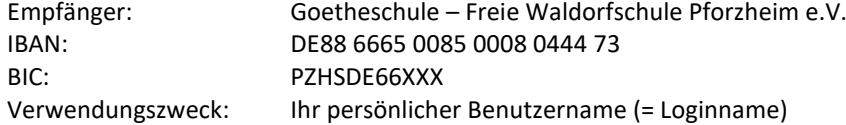

Bitte beachten Sie, dass Sie unbedingt **Ihren persönlichen Benutzernamen** (= Loginname) als Verwendungszweck angeben, da sonst die automatische Zuordnung der Zahlung zu Ihrem Mensakonto scheitert.

Wenn Sie sich in MensaMax einloggen, werden Sie informiert, wenn Ihr Kontostand für die Schulverpflegung unter den Schwellenwert von 15 Euro sinkt, damit Sie rechtzeitig Geld auf das vorgenannte Konto überweisen können. Diesen Wert können Sie in der Höhe auch verändern. Natürlich informiert Sie MensaMax über einen niedrigen Kontostand auch per E-Mail (sofern diese von Ihnen eingetragen wurde).

Da jedes Kind seinen eigenen Verwendungszweck / Benutzernamen hat, müssen Sie bei mehreren Kindern auch mehrere Überweisungen tätigen.

#### **Kiosk: Kann ich auch Salate, Nachtisch, Brötchen, etc. mit dem Chip kaufen?**

Ja, das ist auch alles mit dem Chip möglich. Über MensaMax können Sie zudem einsehen, was am Kiosk gekauft wurde und selbstverständlich sich auch über das Warenangebot informieren.

Wenn Sie den Wareneinkauf am Kiosk begrenzen möchten, können Sie das einstellen. Unsererseits haben wir zunächst eine Grenze von 10 Euro pro Tag voreingestellt. Diesen Wert können Sie aber frei über MensaMax verändern.

#### **Bildungs- und Teilhabepaket (BuT)**

Wir weisen Sie darauf hin, dass im Rahmen des Bildungs- und Teilhabepaketes (BuT) anspruchsberechtigte Kinder ein kostenfreies gemeinschaftliches Mittagessen erhalten. Die Antragsvordrucke erhalten Sie beim Jobcenter bzw. beim Landratsamt. Bitte kümmern Sie sich rechtzeitig, mindestens 3-4 Wochen vor Ablauf der Kostenübernahme, um Verlängerung, sonst müssen Sie wieder den vollen Preis bezahlen. Ein Förderantrag hat hinsichtlich Ihrer

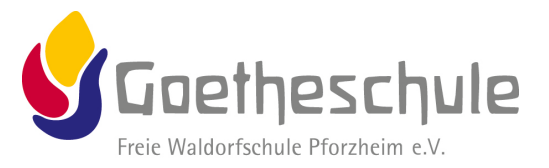

Zahlungspflicht keine aufschiebende Wirkung, d.h. auch wenn Sie einen Antrag gestellt haben, müssen Sie zunächst die vollen Kosten bezahlen. Nur wer einen **aktuellen Bescheid** bei Frau Golderer vorgelegt hat, kann nach dem BuT abgerechnet werden und damit ein kostenfreies Mittagessen erhalten.

Bei Fragen zu MensaMax, wenden Sie sich gerne bitte direkt an Frau Golderer in der Schulverwaltung:

### **Sandra Golderer**

Tel. Mo-Do 07231/20275-11 E-Mail[: sandra.golderer@waldorfschule-pforzheim.de](mailto:sandra.golderer@waldorfschule-pforzheim.de)